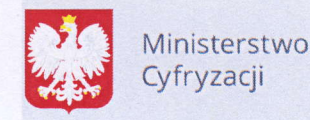

Kontakt dla mediów: Wydział Komunikacji media@mc.gov.pl tel:+4822556&470 tel:+48222455850

# Podpisz i wyślij JPK VAT z Profilem Zaufanym

Coraz mniej czasu pozostało mikroprzedsiębiorcom na przesłanie pierwszego JPK\_VAT (do 26 lutego). Aby mieć pewność skutecznej realizacji tego obowiązku, warto jak najszybciej założyć Profil Zaufany, a dzięki niemu szybko i bezpiecznie wysłać dokumenty do systemu skarbowego.

Od 1 stycznia najmniejsi przedsiqbiorcy - platnicy VAT, zatrudniajqcy do 10 os6b, o obrotach nieprzekraczających 2 mln euro rocznie (także prowadzący jednoosobowe działalności gospodarcze) najpóźniej do 26 lutego 2018 r. po raz pierwszy muszą wysłać do systemu Ministerstwa Finansów Jednolity Plik Kontrolny (JPK\_VAT).

JPK\_VAT przesyła się wyłącznie elektronicznie. Do podpisania JPK\_VAT potrzebny jest bezpłatny Profil Zaufany (eGO) lub certyfikat kwalifikowany (platny, komercyjny spos6b autoryzacjidanych).

## Z Profilem Zaufanym na pewno siq uda

Profil Zaufany to bezpłatne narzędzie, dzięki któremu można załatwić sprawy urzędowe bez wychodzenia z domu, online w serwisach administracji publicznej. Warto założyć go jak najszybciej. Profil Zaufany można założyć przez internet, na dwa sposoby – za pośrednictwem bankowości elektronicznej lub potwierdzajqc go w Punkcie Potwierdzajqcym.

## Ważne: udając się do Punktu Potwierdzającego pamiętaj o zabraniu dowodu osobistego. Już teraz sprawdź jego ważność!

Wszystkie informacje oraz odpowiedzi na pytania jak zaloiyi Profil Zaufany znajdziesz na stronie www.pz.gov.ol

### Załóż Profil Zaufany – krok po kroku – zobacz film.

Dodatkowo, aby zapewnić płynny proces przesyłania JPK\_VAT, Ministerstwo Finansów zdecydowało o czasowym uruchomieniu możliwości uwierzytelniania pliku tak zwanymi danymi autoryzującymi. Podobne rozwiqzanie funkcjonuje przy podpisywaniu rocznego zeznania podatkowego.

### Jak złożyć JPK VAT?

Plik JPK można wygenerować i wysłać:

- o Samodzielnie i bezplatnie przy u2yciu narzqdzi Ministerstwa Finans6w (np. aplikacjiemikrofirma). Więcej informacji TUTAJ,
- Samodzielnie przez swój program księgowy,
- Może to zrobić księgowy zatrudniony przez firmę,
- Może to zrobić biuro rachunkowe przez swój program.

Ministerstwo Finansów udostępnia bezpłatne i bezpieczne narzędzie do utworzenia i wysłania JPK\_VAT- wejdź na www.jpk.mf.gov.pl i dowiedz się więcej.

### Jak przygotować plik JPK\_VAT i jak go podpisać Profilem Zaufanym?

Aby ułatwić przesyłanie JPK\_VAT wszystkim tym, którzy wykorzystują programy księgowe, a chcą wykorzysta6 ProfilZaufany, Ministerstwo Cyfryzacji udostqpnifo dedykowanq im usfugq do podpisu pliku metadanych JPK\_VAT.

### Tutaj znajdziesz jej szczegóły: https://obywatel.gov.pl/podatki/podpisz-jpk vat-profilem-zaufanym

Jeśli korzystasz z programu księgowego, wygenerowany w programie plik metadanych JPK\_VAT przed wysłaniem możesz podpisać przy pomocy ww. usługi. W tym celu wybierz przycisk "Podpisz plik" i zaloguj siq do swojego Profilu Zaufanego. Dodaj prawidlowo przygotowany w programie ksiqgowym plik metadanych JPK\_VAT, a nastqpnie podpisz go Profilem Zaufanym z wykorzystaniem kodu autoryzacyjnego, który otrzymasz sms-em. Zapisz plik na dysku swojego komputera, a następnie prze6lij za pomoca swojego programu ksiqgowego.

Ministerstwo Cyfryzacji ul. Kr6lewska 27 00-060 Warszawa

www.MC.gov.pl www.facebook.com/MinisterstwoCyfryzacji www.twitter.com/MC\_gov\_pl

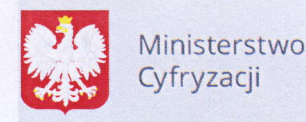

Kontakt dla mediów: Wdzial Komunikacji media@mc.gov.pl tel:+4822556&470 tel:+48222455850

Plik JPK\_VAT może też przesłać za pomocą aplikacji udostępnionych przez Ministerstwo Finansów -TUTAJ.

Infolinia KIS i dyżury ekspertów w urzędach skarbowych

Informacje w zakresie zakładania Profilu Zaufanego (eGO) można uzyskać korzystając z infolinii Krajowej Informacji Skarbowej. Wystarczy, od poniedziafku do piqtku, w godz. 7.00-18.00, zadzwonić pod numery 801 055 055 (z tel. stacjonarnych) oraz 22 330 03 30 (z tel. komórkowych). Po wybraniu w systemie zapowiedzi numeru 7 nastąpi przekierowanie do konsultantów w Ministerstwie Cyfryzacji, kt6rzy odpowiedzq na wszelkie pytania zwigzane z zakladaniem i potwierdzaniem bezplatnego Profilu Zaufanego (eGO).

Infolinia KIS czynna będzie także w soboty 17 i 24 lutego (w godzinach od 9 do 13).

## Zachęcamy również do kontaktu z ekspertami w urzędach skarbowych.

W każdym urzędzie skarbowym w Polsce wyznaczeni są specjalni koordynatorzy do obsługi w zakresie JPK\_VAT. Oni również będą pełnili dyżury 17 i 24 lutego (soboty).

> Wydzial Komunikacji Ministerstwo Cyfryzacji

Ministerstwo Cyfryzacji ul. Kr6lewska 27 00-060 Warszawa

www.MC.gov.pl www.facebook.com/MinisterstwoCyfryzacji www.twitter. com/MC\_gov\_pl